### **Computing:** Jingles

| Aim:<br>Select, use and combine a variety of<br>software on a range of digital devices<br>to create content that accomplish given<br>goals, including collecting, analysing,<br>evaluating and presenting data and<br>information. Children combine existing<br>sounds with their own unique voice<br>content to create sounds in the style of a<br>radio jingle.<br>I can combine audio effects to create an<br>original radio jingle. | Success Criteria:<br>I can import existing sounds.<br>I can record my own voiceover in the style<br>of a jingle.<br>I can rehearse timings to combine two<br>audio tracks.<br>I can add effects to enhance a track. | Resources:<br>Lesson Pack<br>PC /laptop<br>Speakers /headphones<br>Built-in or plug-in microphone<br>Audacity software (downloaded and<br>installed)<br>Websites for copyright-free jingles (It is<br>recommended to test / download websites<br>and jingle tracks before the lesson.) |
|----------------------------------------------------------------------------------------------------|----------------------------------------------------------------------------------------------------|----------------------------------------------------------------------------------------------------|
|                                                                                                    | <b>Key/New Words:</b><br>Sound, audio, record, edit, play<br>stop, skip, waveform, input, output,<br>jingle, backing track, voiceover, mute,<br>gain.                                                               | Preparation:<br>Differentiated Creating Radio Jingles<br>Activity Sheet - as required<br>Editing Sounds Activity Sheet - per child                                                                                                    |

Prior Learning: Children will have explored Audacity to record, edit and save sounds in lesson 1.

#### Learning Sequence

|                       | <b>What is a Jingle?</b> Has anyone heard of the term or know what a jingle is? Explain that a jingle is a short, catchy tune used in advertising, usually on radio or T.V. Has anyone ever heard a radio jingle for a particular show or station? Can you sing, say or demonstrate it? (Prompt with common or popular jingles such as BBC Radio or well-known local radio jingles. Breakfast show or tea time show jingles are usually most commonly listened to!) Jingles are designed to be distinctive so that they are instantly recognisable and stay in your head to advertise or promote a product or show. Listen to examples if possible by searching the web or Youtube. |  |
|-----------------------|----------------------------------------------------------------------------------------------------|--|
|                       | <b>Your Own Radio Station or Show:</b> If you had your own radio station or show what would you call it? You could use your name(s) or think about what your show would be about. Give a few minutes discussion or thinking time.                                                                                                    |  |
|                       | <b>Plan Your Jingle:</b> What are the components of a good jingle? We will need a backing track plus a voiceover. It should be enthusiastic and catchy. Think about those practised or demonstrated earlier and incorporate the radio station or show name.                                                                                                    |  |
|                       | <b>Backing Tracks:</b> Demonstrate how to locate and import backing tracks. Stress the importance of not downloading music without copyright permission. Demonstrate how to download and save files, then to import into Audacity. See <b>Adult Guidance</b> for further help.                                                                                                    |  |
|                       | Record Your Jingle: Can children import existing sounds and create their own original radio jingle?     Image: White the Creating Radio Jingles Activity Sheet to import background file and record voiceover.   Use the Creating Radio Jingles Activity Sheet to import background file and record voiceover. Additional effects should include comparing samples from different sources and fading in /out. The Editing Sound Activity Sheet can be provided in addition for children to keep a note of useful effects or files.     Presentations: Invite children to present their jingles. Introduce the radio station then play the jingles.                                  |  |
| Whole Class           | <b>Presentations:</b> Invite children to present their jingles. Introduce the radio station then play the jingles. Others to offer constructive praise or suggestions.                                                                                                    |  |
| Taskit<br>Designit: D | esign a logo for your radio station or show to match the jingle.                                                                                                    |  |

# Computing

## Radio Station

Computing | Year 5 | Radio Station | Jingles | Lesson 2

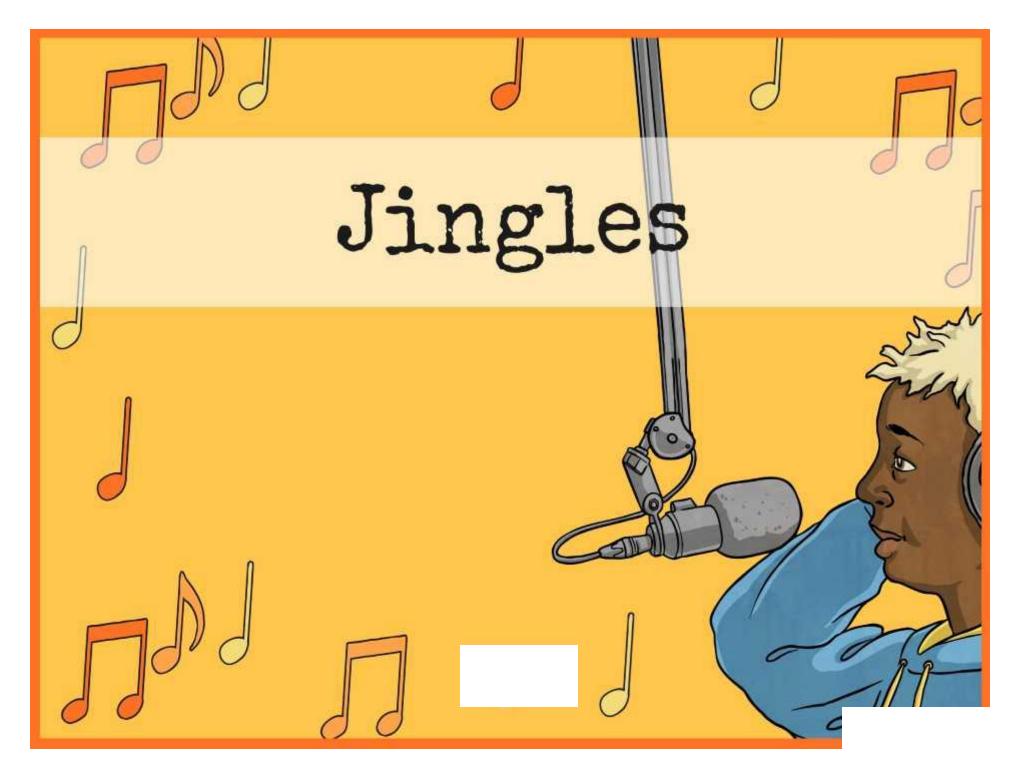

# Aim

• I can combine audio effects to create an original radio jingle.

# Success Criteria

- I can import existing sounds.
- I can record my own voiceover in the style of a jingle.
- I can rehearse timings to combine two audio tracks.
- I can add effects to enhance a track.

# What is a Jingle?

A jingle is a short, catchy song or tune used in advertising, usually on radio or TV.

Can anyone explain what a jingle is?

Has anyone ever heard a radio jingle for a particular show or station?

Can you sing, say or demonstrate it?

Jingles are designed to be distinctive so that they are instantly recognisable and stay in your head to advertise or promote a product or show.

# Your Own Radio Station or Show

If you had your own radio station or show what would you call it?

You could use your name(s) or think about what your show would be about.

# **Plan Your Jingle**

What are the components of a good jingle?

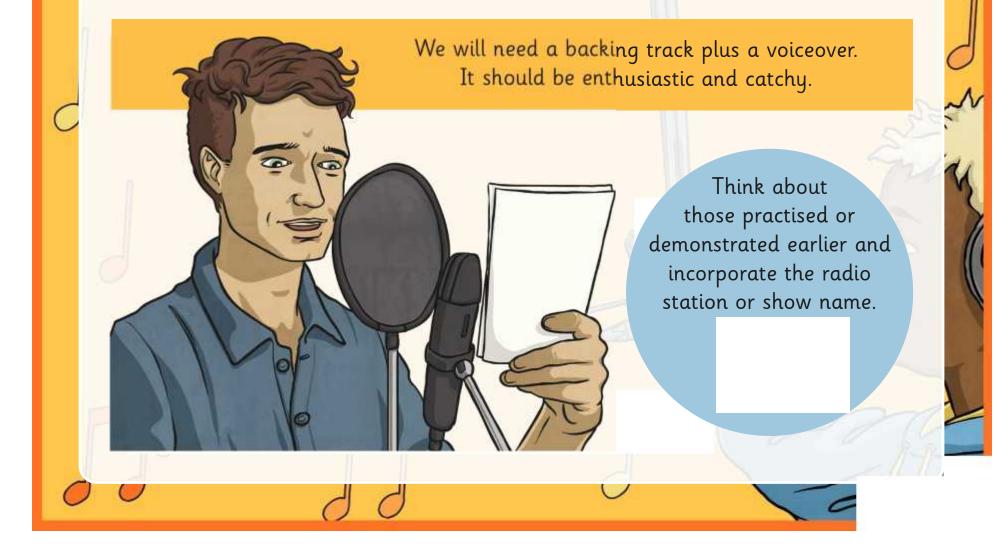

# **Backing Tracks**

To make your jingle sound authentic and professional, you will need to locate and import backing tracks.

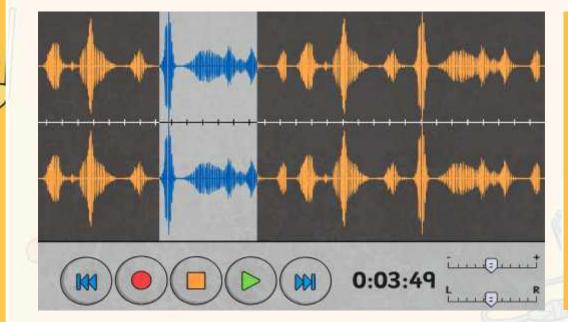

It is very important not to download any music (at school or home) without buying it or obtaining copyright permission.

You can use the Creating Radio Jingles Activity Sheet to help download and import files into Audacity, that can then be used as backing tracks.

# **Record Your Jingle**

Can you use your skills to import existing sounds and then create your own original radio jingle?

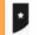

### **Creating Radio Jingles**

#### Choosing a Backing Track

Laten to some exemple jugles from a radio website Chaose and deventional your own bruthing truth for your original project

#### Importing Audio

· Open Audanta and choose File, then Import and Audio Select the file york the location it has been downloaded and select.

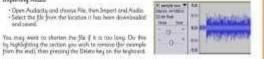

Rij Audel TMsti V Deres, 44 MpHz

0. \*

Idealiy, you pope should be no more than a maximum of 1025 accords long

#### Adjusting Gain

You used to indee user gase value can be based and not downed out by the heatpresent mane. If your ratio track to not total writing, you can other increase the gate to make it having using the slaker within left hand stale, or almost the gate on the independent work to make it quarter. Clock + to exempt with - set 10-64 mint inte i bitt Bernerie

#### Name and Sove Your Work

Remember to neme each used presitive that you work what it is when you look back it. Some year Audooby propert as that you convertion to it and more on it further.
Chose Plan and Export Audooby provide the Scholed year produce and went to some it as a sound fair to play an another media play in

#### **Creating Radio Jingles**

#### Choosing a Backing Track

Listen to some manufa jugles from a radie adverte-"Distance and download your own hashing made for your original jungle

#### Importing Audio

Open Audustry and drame File, then Import and Audio
Select the file Fore the location it has been developed and saved

Chartes the file () is not long. Do the by Natlasting the section you with to remove the example provide end; then preside the Deterministic Responded Ideals, you jugit shudd be no more than

normanization 10-15 seconds long. • Fade in or Fade Out by selecting from the Effect menu.

#### Adding Voiceover

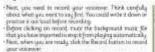

and visionine - Cash Play to plashed, your shp on th own. To hear it use therapy of the background mase, duck must again with the fire such and yes can play both regenera-

#### Adjusting Gein

Yes need to make sure-yoar verse can be heard and out alwaved out by the background roads. If yoar volce track is not load encode, yos can other senses the you to indee a loader using the slider on the left head side, or derivate the gain on the hackground tends to indee a guident. Clock + to increase suit - to derivate. Auge 1 and - 0 .0 \*

#### Name gait Sove Your Work

· Remember to name each sudic thick in that you triow what it is when you look back it. Some prior Audustry project ine this you name internet is and much on it for the.
Chanse File and Expert Audio () you have tradead your (ingle and ware to sole it or a soled file to play in prother mails player.

Use the Creating Radio Jingles Activity Sheet to help you.

You can also use the Activity Sheets from last lesson.

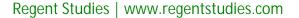

### Presentations

Get ready to present your radio jingles!

Introduce your radio station and/or show name, then we'll listen to your jingle recording.

As an audience, can we offer constructive praise or suggestions? What sounds good? What could be improved?

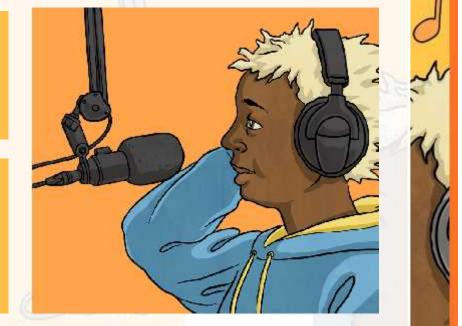

# Aim

• I can combine audio effects to create an original radio jingle.

# Success Criteria

- I can import existing sounds.
- I can record my own voiceover in the style of a jingle.
- I can rehearse timings to combine two audio tracks.
- I can add effects to enhance a track.

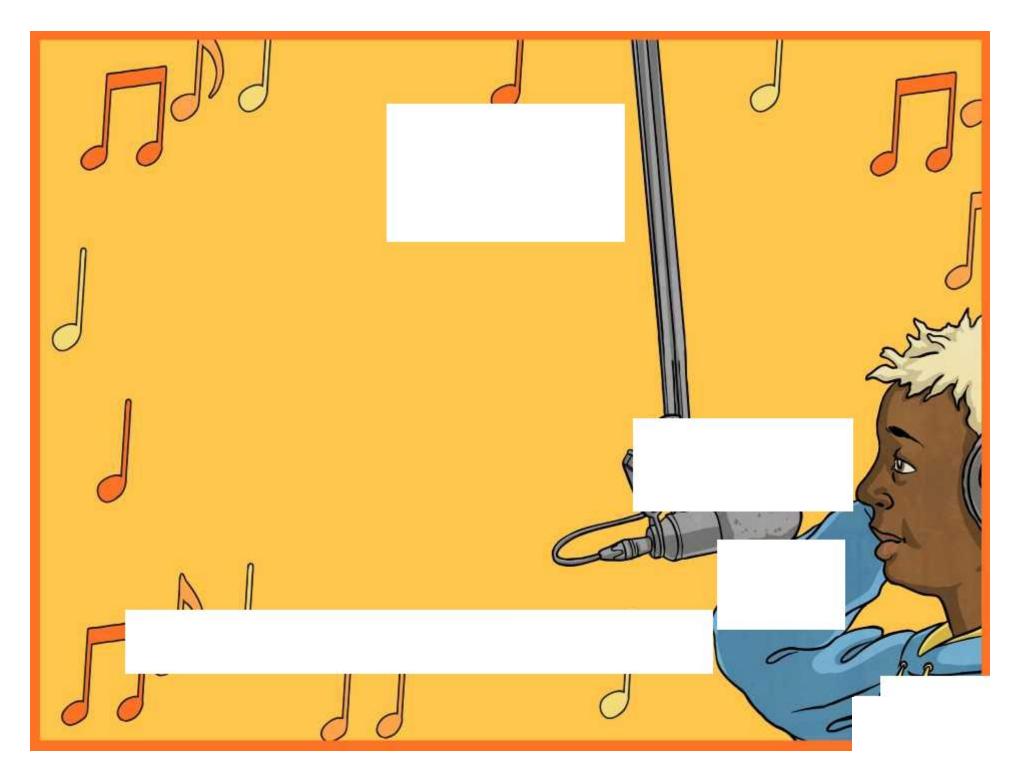

# **Creating Radio Jingles**

### Choosing a Backing Track

Listen to some example jingles from a radio website.

Choose and download your own backing track for your original jingle.

### Importing Audio

- Open Audacity and choose File, then Import and Audio.
- Select the file from the location it has been downloaded and saved.

You may want to shorten the file if it is too long. Do this by highlighting the section you wish to remove (for example from the end), then pressing the Delete key on the keyboard.

Ideally, you jingle should be no more than a maximum of 10-15 seconds long.

### Adjusting Gain

You need to make sure your voice can be heard and not drowned out by the background music. If your voice track is not loud enough, you can either increase the gain to make it louder, using the slider on the left hand side, or decrease the gain on the background track to make it quieter. Click + to increase and - to decrease.

### Name and Save Your Work

- Remember to name each audio track so that you know what it is when you look back it.
- Save your Audacity project so that you can return to it and work on it further.
- Choose File and Export Audio if you have finished your jingle and want to save it as a sound file to play in another media player.

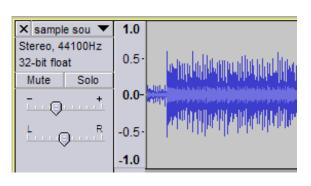

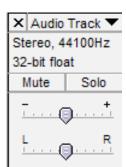

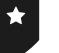

# **Creating Radio Jingles**

### Choosing a Backing Track

Listen to some example jingles from a radio website.

Choose and download your own backing track for your original jingle.

### Importing Audio

- Open Audacity and choose File, then Import and Audio.
- Select the file from the location it has been downloaded and saved.
- Shorten the file if it is too long. Do this by highlighting the section you wish to remove (for example from the end), then pressing the Delete key on the keyboard. Ideally, you jingle should be no more than a maximum of 10-15 seconds long.
- Fade in or Fade Out by selecting from the Effect menu.

### Adding Voiceover

- Next, you need to record your voiceover. Think carefully about what you want to say first. You could write it down or practise it out loud before recording.
- Before clicking on record, mute the background music file that you have imported to stop it from playing automatically.
- Next, when you are ready, click the Record button to record your voiceover.
- Click Play to playback your clip on it's own. To hear it over the top of the background music, click mute again on the first track and you can play both together.

### Adjusting Gain

You need to make sure your voice can be heard and not drowned out by the background music. If your voice track is not loud enough, you can either increase the gain to make it louder, using the slider on the left hand side, or decrease the gain on the background track to make it quieter. Click + to increase and – to decrease.

### Name and Save Your Work

- Remember to name each audio track so that you know what it is when you look back it.
- Save your Audacity project so that you can return to it and work on it further.
- Choose File and Export Audio if you have finished your jingle and want to save it as a sound file to play in another media player.

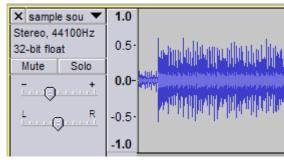

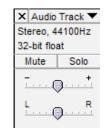

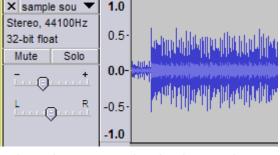

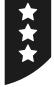

# **Editing Sounds**

It is a good idea to make notes on your sound recording and editing as you experiment. This way, you can recreate a particular effect or process by looking back over your notes. Use this sheet to organise your notes and ideas.

| Effects                                                                      | Properties                                                                            | Sound Files                                                                       |
|------------------------------------------------------------------------------|---------------------------------------------------------------------------------------|-----------------------------------------------------------------------------------|
| (What is the name of the effect, what does it<br>do and why do you like it?) | What properties have you changed (e.g. speed, volume, pitch)? How did you achieve it? | Have you recorded or found any sound files you want to use again? Where are they? |
|                                                                              |                                                                                       |                                                                                   |
|                                                                              |                                                                                       |                                                                                   |
|                                                                              |                                                                                       |                                                                                   |
|                                                                              |                                                                                       |                                                                                   |
|                                                                              |                                                                                       |                                                                                   |
|                                                                              |                                                                                       |                                                                                   |
|                                                                              |                                                                                       |                                                                                   |
|                                                                              |                                                                                       |                                                                                   |

# **Adult Guidance**

Having experienced using Audacity in the first lesson, children can begin to import existing tracks. This skill allows the creation of jingles with a voiceover on top of a backing track.

### **Jingles Backing Tracks**

There are various websites available for listening to and downloading copyright-free or copyright-licensed backing tracks for your jingles. It is very important to teach children that music should not be downloaded unless copyright permission has been given.

Websites and their content change frequently. Please make your own check before recommending the sites to children.

It is also worth testing the process of downloading a track for use in advance on a school computer or network. This may be subject to certain requirements or restrictions by your school IT administration system.

### Download, Save and Import

After locating a file from a suitable website, it should be saved to a central location in order to be used. There may be a 'Save' or 'Download' option or button on the website. Alternatively, you may need to right-click on the link and choose 'Save As' from the menu. Ensure the file has a descriptive and identifiable name.

In the Audacity software, choose File – Import – Audio, then select the file from the location it was saved. This guidance is also provided for pupils on the Creating Radio Jingles Activity Sheet.

### **Editing Sounds Activity Sheet**

Children should be encouraged to experiment with the sound recording software but to be purposeful by making notes on useful effects. This sheet can be given in this lesson, or further lessons, to keep a record of files and effects.

Radio Station | Jingles

| I can combine audio effects to create an<br>original radio jingle. |  |
|--------------------------------------------------------------------|--|
| I can import existing sounds.                                      |  |
| I can record my own voiceover in the style of a jingle.            |  |
| I can rehearse timings to combine two audio tracks.                |  |
| I can add effects to enhance a track.                              |  |

Radio Station | Jingles

| I can combine audio effects to create an<br>original radio jingle. |  |
|--------------------------------------------------------------------|--|
| I can import existing sounds.                                      |  |
| I can record my own voiceover in the style of a jingle.            |  |
| I can rehearse timings to combine two audio tracks.                |  |
| I can add effects to enhance a track.                              |  |

#### Radio Station | Jingles

| I can combine audio effects to create an<br>original radio jingle. |  |
|--------------------------------------------------------------------|--|
| I can import existing sounds.                                      |  |
| I can record my own voiceover in the style of a jingle.            |  |
| I can rehearse timings to combine two audio tracks.                |  |
| I can add effects to enhance a track.                              |  |

Radio Station | Jingles

| I can combine audio effects to create an<br>original radio jingle. |  |
|--------------------------------------------------------------------|--|
| I can import existing sounds.                                      |  |
| I can record my own voiceover in the style of a jingle.            |  |
| I can rehearse timings to combine two audio tracks.                |  |
| I can add effects to enhance a track.                              |  |

Radio Station | Jingles

| I can combine audio effects to create an original radio jingle. |  |
|-----------------------------------------------------------------|--|
| I can import existing sounds.                                   |  |
| I can record my own voiceover in the style of a jingle.         |  |
| I can rehearse timings to combine two audio tracks.             |  |
| I can add effects to enhance a track.                           |  |

#### Radio Station | Jingles

| I can combine audio effects to create an<br>original radio jingle. |  |
|--------------------------------------------------------------------|--|
| I can import existing sounds.                                      |  |
| I can record my own voiceover in the style of a jingle.            |  |
| I can rehearse timings to combine two audio tracks.                |  |
| I can add effects to enhance a track.                              |  |

#### Radio Station | Jingles

| I can combine audio effects to create an<br>original radio jingle. |  |
|--------------------------------------------------------------------|--|
| I can import existing sounds.                                      |  |
| I can record my own voiceover in the style of a jingle.            |  |
| I can rehearse timings to combine two audio tracks.                |  |
| I can add effects to enhance a track.                              |  |

#### Radio Station | Jingles

| I can combine audio effects to create an<br>original radio jingle. |  |
|--------------------------------------------------------------------|--|
| I can import existing sounds.                                      |  |
| I can record my own voiceover in the style of a jingle.            |  |
| I can rehearse timings to combine two audio tracks.                |  |
| I can add effects to enhance a track.                              |  |